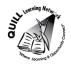

# **Task-based Activity Cover Sheet**

**Task Title:** Table of Contents

| Learner Name:                                                                                                    |                                                     |  |  |  |
|----------------------------------------------------------------------------------------------------|-----------------------------------------------------|--|--|--|
|                                                                                                    |                                                     |  |  |  |
| Date Started:                                                                                                    | Date Completed:                                     |  |  |  |
|                                                                                                    |                                                     |  |  |  |
|                                                                                                    |                                                     |  |  |  |
| Successful Completion: Yes No                                                                                        | <u> </u>                                            |  |  |  |
| Goal Path: Employment ✓ Apprenticeship S                                                                             | econdary School Post Secondary Independence         |  |  |  |
| Task Description:                                                                                                    |                                                     |  |  |  |
| Read a table of contents to locate the section of                                                                    | n troubleshooting problems.                         |  |  |  |
| Competency:                                                                                                    | Task Group(s):                                      |  |  |  |
| A: Find and Use Information                                                                                          | A2: Interpret Documents                             |  |  |  |
| Level Indicators:                                                                                                    |                                                     |  |  |  |
| A2.2: Interpret simple documents to locate ar                                                                        | nd connect information                              |  |  |  |
| Performance Descriptors: see chart or click her                                                                      | re.                                                 |  |  |  |
| Links to skill building activities: see the last pa                                                                  | ges <u>or click here</u>                            |  |  |  |
| Materials Required:                                                                                                  |                                                     |  |  |  |
| <ul> <li>Pen or pencil</li> </ul>                                                                                    |                                                     |  |  |  |
| <ul> <li>Table of Contents - attached</li> </ul>                                                                     |                                                     |  |  |  |
| ESKARGO:                                                                                                    |                                                     |  |  |  |
| <ul> <li>Uses knowledge of vocabulary and sight words related to specific forms, tables, graphs, maps and</li> </ul> |                                                     |  |  |  |
| flow charts to obtain meaning                                                                                        |                                                     |  |  |  |
| Uses layout to locate information                                                                                    |                                                     |  |  |  |
| <ul> <li>Uses context cues and personal experience to gather meaning from a document</li> </ul>                      |                                                     |  |  |  |
| Scans to locate specific information                                                                                 |                                                     |  |  |  |
| Attitudes:                                                                                                    |                                                     |  |  |  |
| Practitioner,                                                                                                    |                                                     |  |  |  |
| We encourage you to talk with the learner about attitudes required to complete this task set. The context of         |                                                     |  |  |  |
| the task has to be considered when identifying attitudes. With your learner, please check one of the                 |                                                     |  |  |  |
| following:                                                                                                    |                                                     |  |  |  |
| ☐ Attitude is not important ☐ Attitude                                                                               | is somewhat important    Attitude is very important |  |  |  |

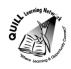

Task Title: Table of Contents

Office workers will look in a photocopier's <u>User's Guide</u> for information to help fix photocopying problems. Look at the *Table of Contents* for the <u>User's Guide</u>.

## **Learner Information and Tasks:**

**Task 1:** List the four section headings of the <u>User's Guide</u>.

**Task 2:** What section contains information that will help fix an error with the photocopier?

**Task 3:** List the two common errors that happen with this photocopier.

**Task 4:** If the manual does not contain the specific information needed to solve the problem with the photocopier, who can be called for help?

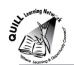

# TABLE OF CONTENTS

| Getting Started                           | 3  |
|-------------------------------------------|----|
| Welcome to your machine                   | 4  |
| Upacking                                  | 5  |
| Control panel overview                    | 6  |
| Installation                              |    |
| Installing cartridges                     | 9  |
| Loading paper                             |    |
| Machine setup options                     |    |
| Installing software                       | 16 |
| Using the Machine                         | 20 |
| Copying and Printing                      | 21 |
| Using the feeder tray                     | 21 |
| Printing from a network                   | 22 |
| Printing a test page                      | 23 |
| Sending Documents                         | 25 |
| Email                                     | 26 |
| Fax                                       | 28 |
| Scanning                                  | 30 |
| Maintaining the Copier                    | 34 |
| Cleaning and Maintaining                  | 35 |
| Cleaning the exterior of the copier       | 36 |
| Cleaning the print cartridge and contacts | 37 |
| Updating the Software                     | 39 |
| Updating the drivers                      | 40 |
| Finding more information                  | 44 |
| Troubleshooting                           | 46 |
| Common Errors                             | 47 |
| Document jams                             | 48 |
| Error Messages                            | 50 |
| Print Quality                             | 53 |
| Printing is blurry or faint               | 53 |
| Paper is tom                              | 54 |
| Specifications                            | 55 |
| System requirements                       | 55 |
| Printer Specifications                    | 56 |
| Customer Care                             |    |
| Apex customer care by phone               |    |
| Additional warranty options               | 58 |
|                                           |    |

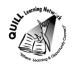

**Task Title:** Table of Contents

**Answer Key** 

**Task 1:** List the four section headings of the <u>User's Guide</u>.

**Getting Started** 

**Using the Machine** 

**Maintaining the Copier** 

**Troubleshooting** 

**Task 2:** What section contains information that will help fix an error with the photocopier?

Troubleshooting

**Task 3:** List the two common errors that happen with this photocopier.

**Document jams** 

**Error Messages** 

**Task 4:** If the manual does not contain the specific information needed to solve the problem

with the photocopier, who can be called for help?

**Call Apex customer care** 

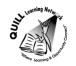

**Task Title:** Table of Contents

Instructor (print)

| Performance Descriptors                    |                                                              | Needs Work | Completes task with support from practitioner | Completes task independently |
|--------------------------------------------|--------------------------------------------------------------|------------|-----------------------------------------------|------------------------------|
| A2.2                                       | • performs limited searches using one or two search criteria |            |                                               |                              |
| extracts information from tables and forms |                                                              |            |                                               |                              |
|                                            | uses layout to locate information                            |            |                                               |                              |
|                                            | makes connections between parts of documents                 |            |                                               |                              |
|                                            | makes low-level inferences                                   |            |                                               |                              |
| This task:                                 | was successfully completed needs to be tried a               | gain       |                                               |                              |
| Learner Co                                 | omments                                                      |            |                                               |                              |
|                                            |                                                              |            |                                               |                              |
|                                            |                                                              |            |                                               |                              |
|                                            |                                                              |            |                                               |                              |
|                                            |                                                              |            |                                               |                              |

**Learner Signature** 

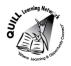

#### **Skill Building Activities**

#### Link to online resources:

- <a href="http://www.gcflearnfree.org/reading/practicereading/play">http://www.gcflearnfree.org/reading/practicereading/play</a> (An interactive tutorial that allows learners to explore unfamiliar words and their meanings, and to see how words can be used in different contexts)
- <a href="http://www.bbc.co.uk/skillswise/topic/dictionaries-and-indexes/resources/l1">http://www.bbc.co.uk/skillswise/topic/dictionaries-and-indexes/resources/l1</a> (An online Factsheet titled "Indexes and Contents Pages" with accompanying Worksheet titled "Using an index" that can be printed off)
- <a href="http://www.bbc.co.uk/skillswise/topic/skimming-and-scanning/resources/l1">http://www.bbc.co.uk/skillswise/topic/skimming-and-scanning/resources/l1</a> (A number of online Factsheets and accompanying Worksheets on skimming/scanning text for information)
- <a href="http://www.monash.edu.au/lls/llonline/reading/scanning/1.xml">http://www.monash.edu.au/lls/llonline/reading/scanning/1.xml</a> (An online activity that involves scanning a sample Table of Contents and locating specific categories/sub-categories)

#### LearningHUB online courses available:

- Reading & Writing, Independent Study (assigned by practitioner following assessment)
  - Reading Level 1 Assignment 1 ("Reading Strategies 1");
  - Reading Level 1 Assignment 3 ("Reference and Technical Material 1");
  - Reading Level 2 Assignment 2 ("Reading Strategies 2");
  - o Reading Level 2 Assignment 2 ("Reading Directions 2").
- Live Classes (SABA) Reading Comprehension

\*To access LearningHUB courses, learners must register for the LearningHUB e-Channel program by completing the registration form on their website and completing the course selection (page 2 of the registration form): <a href="https://www.learninghub.ca/get\_registered.aspx">https://www.learninghub.ca/get\_registered.aspx</a>

#### \*To Access LearningHUB Course Catalogue:

http://www.learninghub.ca/Files/PDF-files/HUBcoursecatalogue,%20December%2023,%202014%20revision.pdf